## **KINGSTON FORWARD! KINGSTON FORWARD!**

## **Gridics How-To**

Gridics is a digital platform that hosts an online version of the zoning code, including an interactive map that allows you to see data on parcels in Kingston. You can see what transects and overlays apply to your parcel, filter parcels in the City by certain characteristics like lot size, transect, or lot shape, or see property details like the setbacks and ownership of any parcel. Gridics is free to use and creating an account is optional.

## **To look up a lot and its details:**

You can enter the address of the lot you're interested in in the search bar. You can also use the map on the right side to zoom into an area or lot.

## **To filter parcels in Kingston by characteristic:**

Select the  $\overline{\overline{F}}$  icon on the left hand side of the screen and then enter the metrics you want to filter by. You'll see the parcel selection changing on the map based on what you enter.

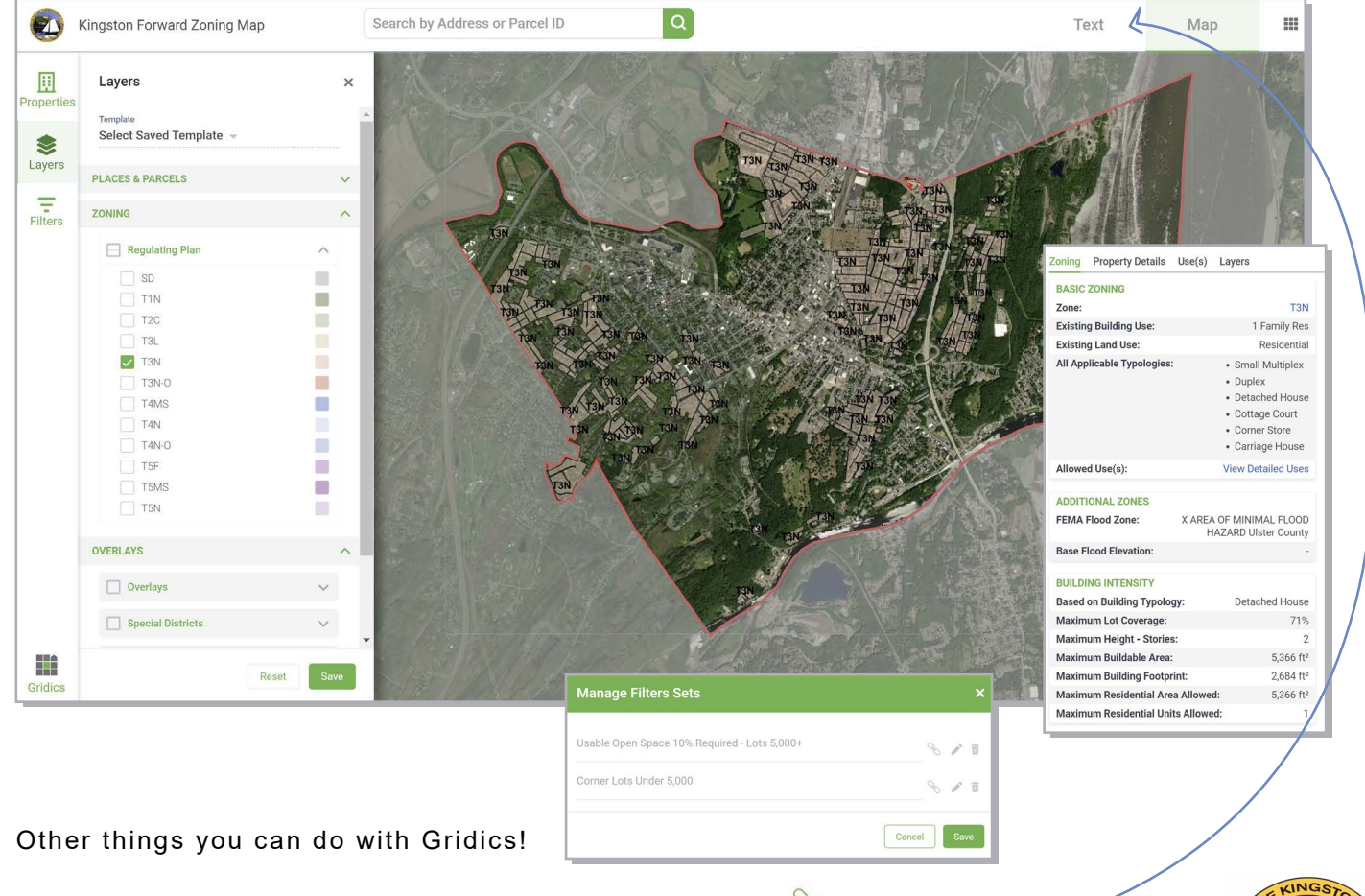

 $+$  Share a link to a parcel or filter set, look for this icon  $\sqrt[8]{\bullet}$ 

- + You can save your filter settings to use next time you sign-on
- + Read, search, share, and bookmark parts of the code text.

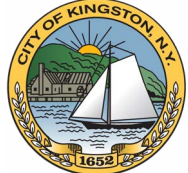